## **FINANCIAL TRIP BOOKING INFORMATION**

## (Accounting and Speed Type Code)

On the final booking page, you will assign the accounting codes and speed type (program) codes. If you are uncertain about the default speed type code set up in the profile, select YES to change the speed type code and enter the code you know you want charged.

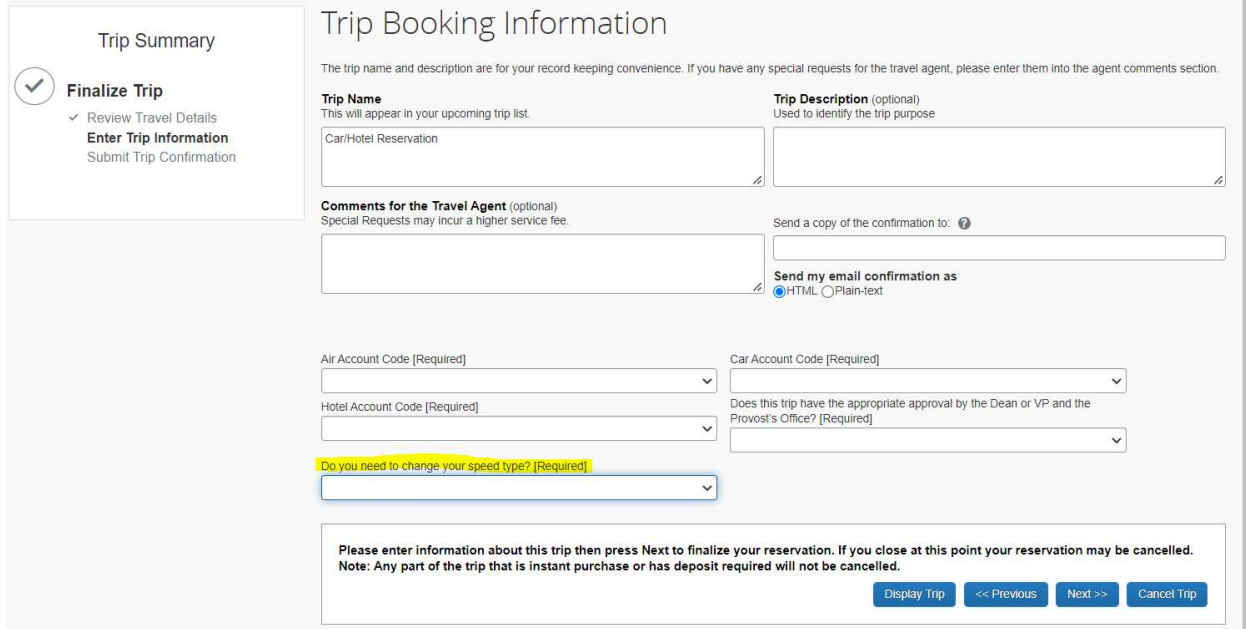

## After you select "YES" another box will appear to add the speed type code.

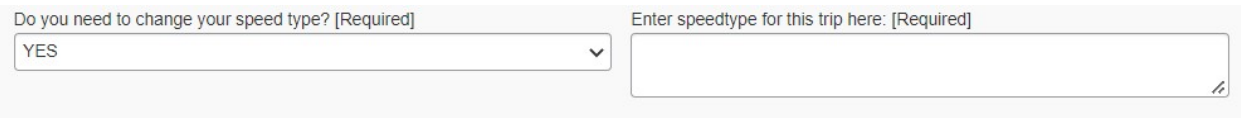